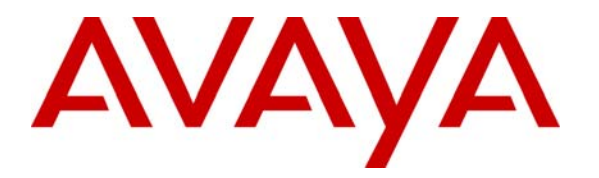

**Avaya Solution & Interoperability Test Lab** 

# **Application Notes for Dictaphone Freedom Voice Recording Systems with Avaya Digital Phones and Avaya Communication Manager - Issue 1.0**

### **Abstract**

These Application Notes describe the configuration steps required for Dictaphone Freedom Voice Recording Systems – the Combo system and the Freedom FT - to successfully interoperate with the Avaya Digital Phones (6400 and 8400 series) connected to Avaya S8700 Media Server and Avaya G600 Media Gateway running Avaya Communication Manager. Features and functionality were validated and performance testing was conducted in order to verify operation under load. Information in these Application Notes has been obtained through interoperability compliance testing and additional technical discussions. Testing was conducted via the Developer*Connection* Program at the Avaya Solution and Interoperability Test Lab.

## **1. Introduction**

These Application Notes describe the compliance-tested configuration utilizing Avaya Digital telephones connected to Avaya S8700 Media Server with Avaya G600 Media Gateway and Dictaphone Freedom Voice Recording systems (the Combo system and the Freedom FT system). The Freedom Combo Recorder supports voice for up to 24 voice recording channels that are connected to the telephone lines being recorded and one integrated voice recorder card. For high channel recording densities or fault tolerant configurations, the Freedom FT recorder offers an array of up to 14 recorder cards in a chassis.

The compliance testing was performed for both the systems - the Combo system and the Freedom FT system. The digital lines connected to the telephones were tapped via a T-adaptor for the purpose of the voice recording.

#### **1.1.** Sample Configuration

The tested configuration is shown in **Figure 1**.

A mix of Avaya 6400 and 8400 series digital phones are connected to the digital circuit packs in the Avaya G600 Media Gateway. The telephones lines are tapped and connected to the Freedom Voice Recorder system Telecom Block (not shown). Besides the internal calls that can be made using the digital stations and the IP telephone, a ground start Central Office trunk is connected to the G600 Media Gateway to make analog trunk calls. The T1 tie trunk to the Avaya S8300 Media Server and G700 Media Gateway enables making T1 calls to the stations behind the Avaya S8700 Media Server and Avaya G600 Media Gateway. The P333T-PWR stackable switch in this configuration is used to support connectivity of S8700 Media Server, G600 Media Gateway, and the IP telephone.

The Freedom Voice Recorder in **Figure 1** represents the Combo as well as FT Voice Recording system. These units were tested separately. Each system consists of 4 modules – the Freedom Telecom Block(s), the Digital Speech Converter (DSC-4) cards, the Freedom Recorder(s) and the Freedom workstation. The Combo unit is fully configured to connect 24 channels to an integrated Voice Recorder. The FT unit is configured for 24 channels as well, connecting the telephone channels to two Voice Recorder modules.

Note that these configurations are also applicable with other Avaya Media Servers and Media Gateways.

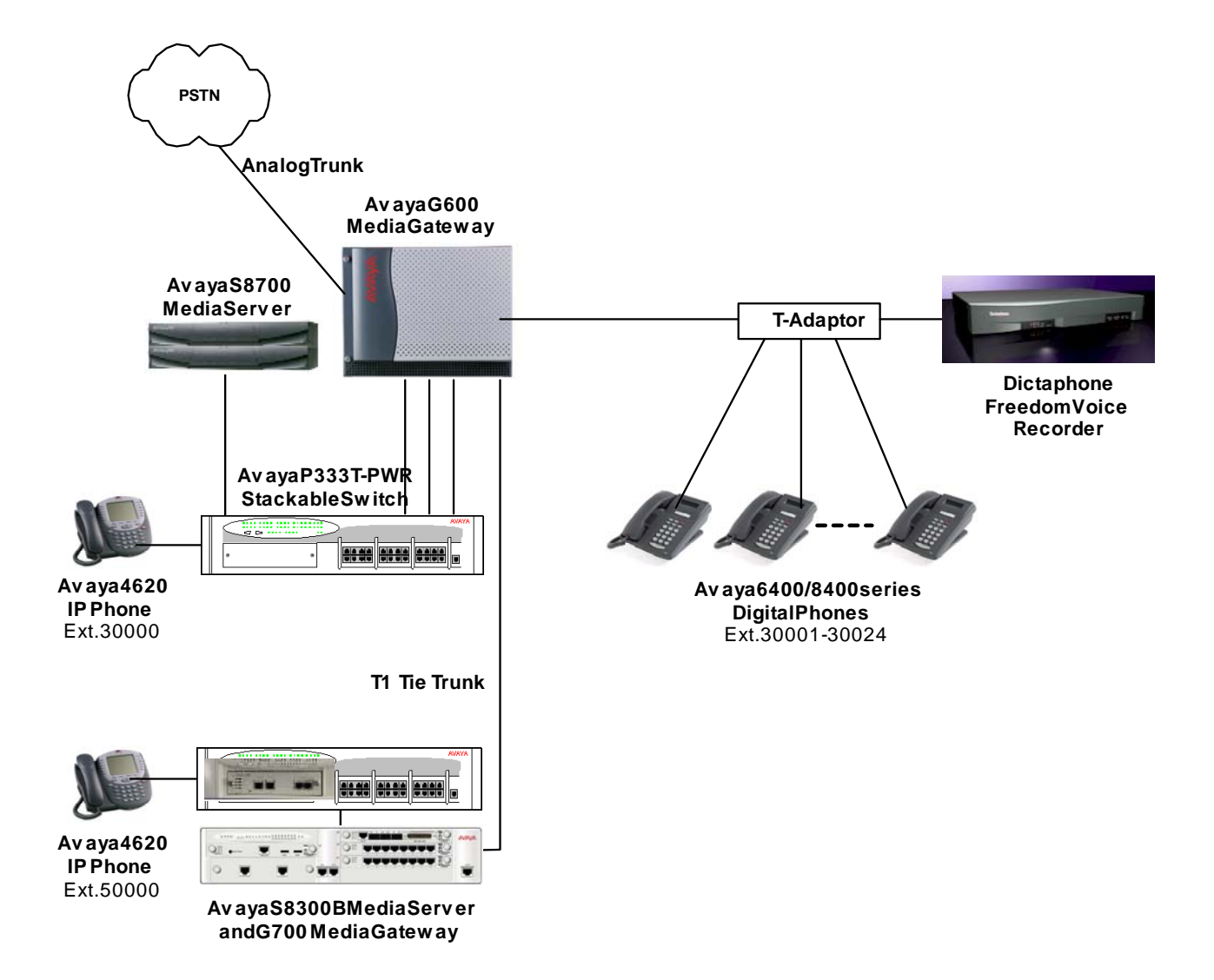

**Figure 1: Network Configuration Diagram** 

# **2. Equipment and Software Validated**

The following equipment and software/firmware were used for the sample configurations provided:

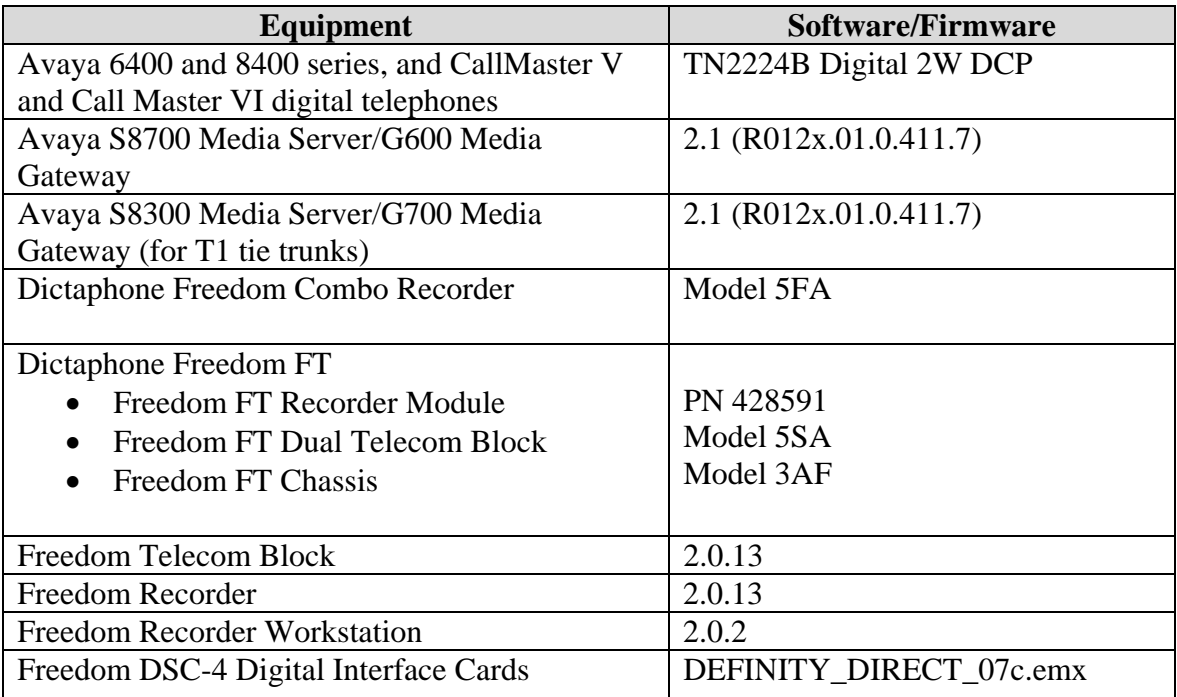

## **3. Configure Freedom Voice Recording System**

In order to enable voice recording for the digital telephones, the digital communication line to each telephone is tapped, and the speech and the digital control messages are sent to the corresponding channels on the Dictaphone *Freedom DSC-4* Digital Interface card. The DSC-4 card (Digital Speech Converter) forms the interface between the digital telephone and the *Freedom Voice Recorder*. Each DSC-4 card supports 4 channels. The DSC-4 cards are installed in the *Freedom Telecom Block*. Each Telecom Block supports up to 6 DSC-cards connecting up to 24 digital telephone channels. The criteria for starting and stopping the voice recording for each telephone are configured for the corresponding channel on the DSC-4 card. The following criteria for starting and stopping of voice recording were tested for compliance with Avaya Digital telephones:

- Audio Mode to start/stop recording when the voice path is opened/closed
- Lamp Mode to start/stop recording when the call appearance green lamp goes on/off
- Record on Demand Modeto start recording when the man-msg-wt button is pressed illuminating the associated LED and stop recording when that button is pressed again turning the LED off. Recording is enabled when the LED is lit and a call is in progress.

The retrieval and playback of the voice recordings is performed via the *Freedom Workstation*.

Configuring the parameters for both the Dictaphone Freedom Voice Recorder systems (the Freedom Combo and the Freedom FT) follow the same procedure(s). This section covers the procedures to configure the DSC-4 channels and the playback of the voice recordings.

### **3.1. DSC-4 Command Line Interface**

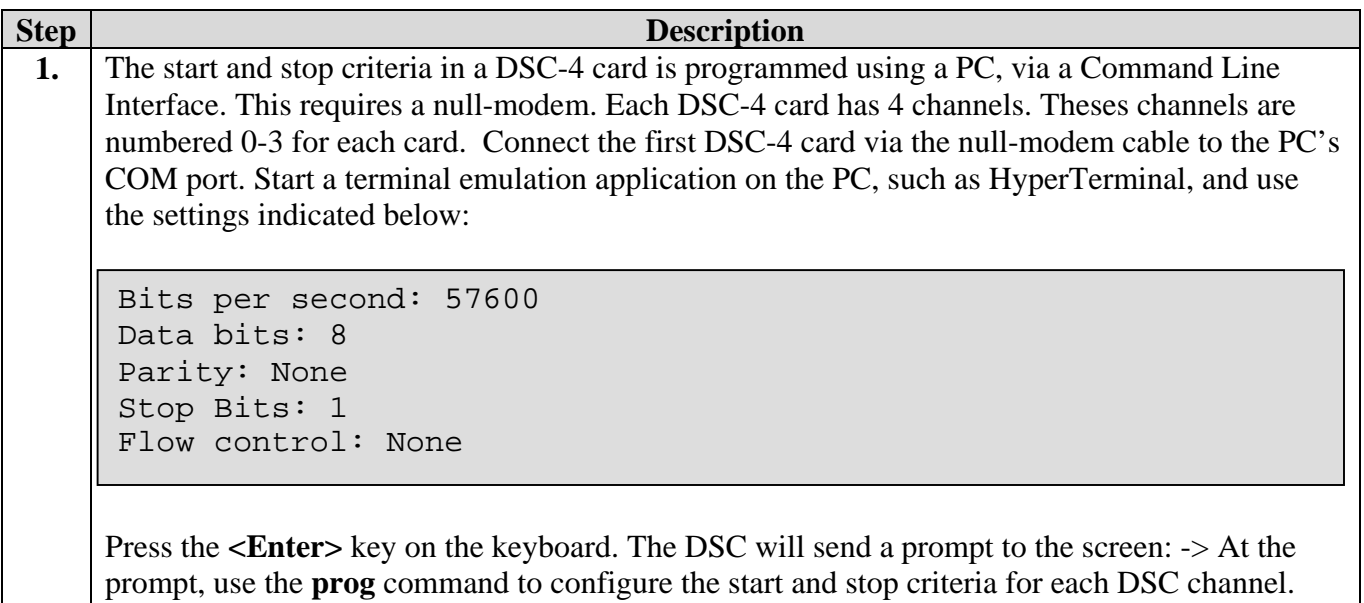

Repeat the procedure for the other DSC-4 cards to configure additional channels.

### **3.2. Audio Start/Stop Mode**

In this mode, the Freedom Voice Recorder starts the voice recording when the audio path opens and stops the voice recording when the audio path closes on a DSC-4 channel associated with a telephone.

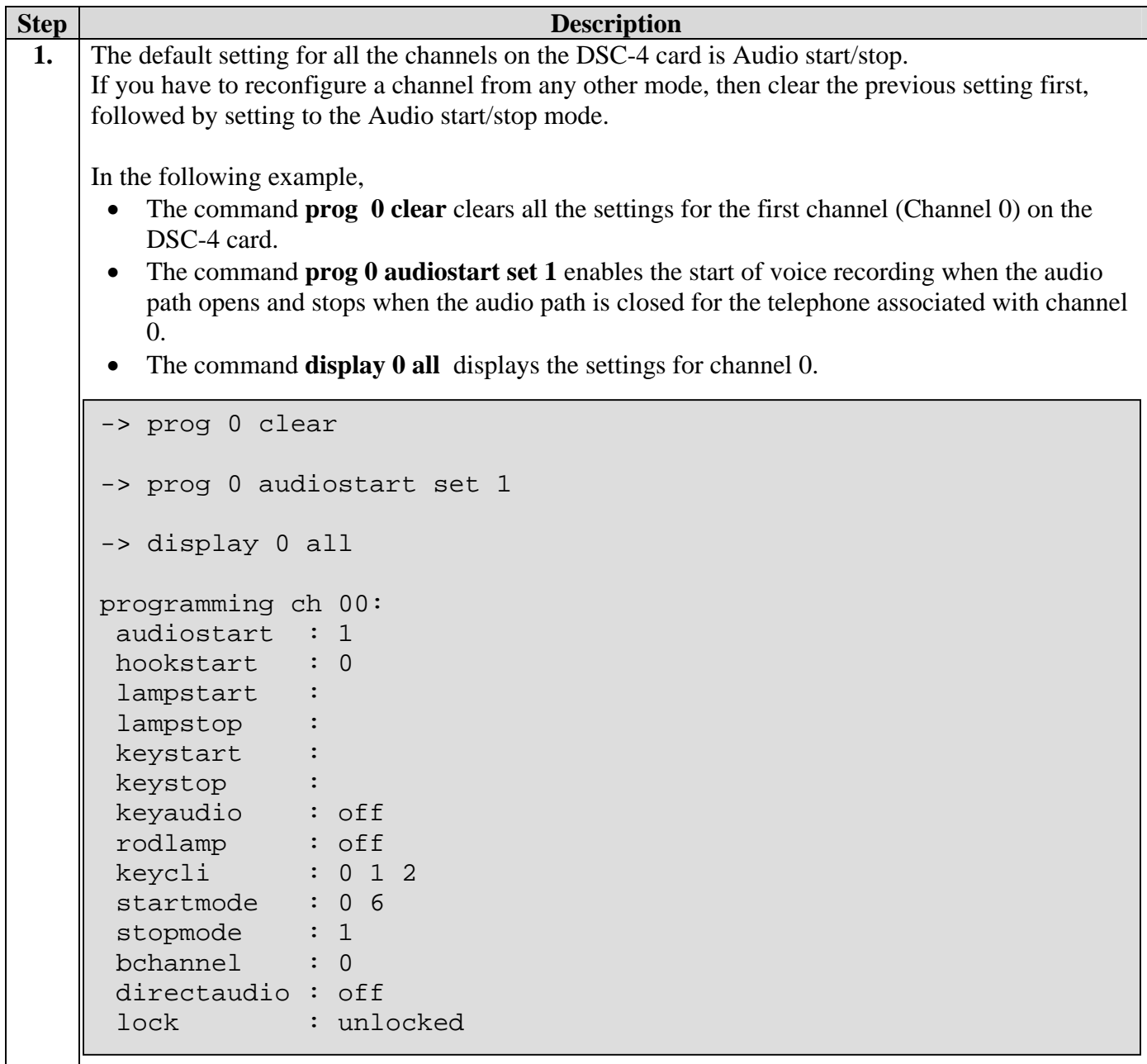

### **3.3. Lamp Start/Stop Mode**

In this mode, the Freedom Voice Recorder starts the voice recording when the lamp associated with a call appearance button on the telephone comes on and stops the recording when the lamp goes out.

**Note:** In order to continue recording when the call is merged into a conference, the lamp associated with an available call appearance button should also be enabled for the lamp start/stop mode, because the conference call shifts to the next available call appearance.

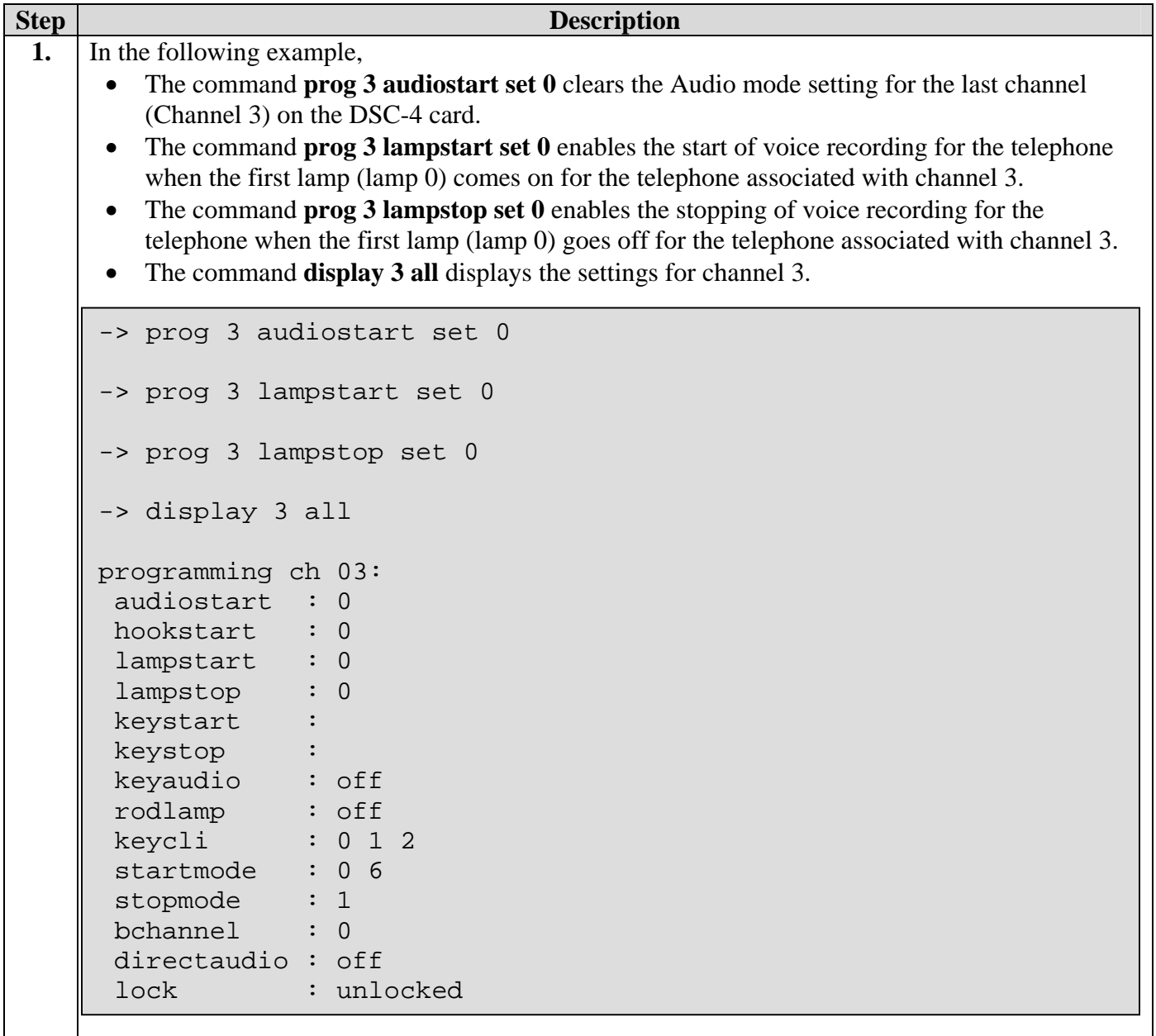

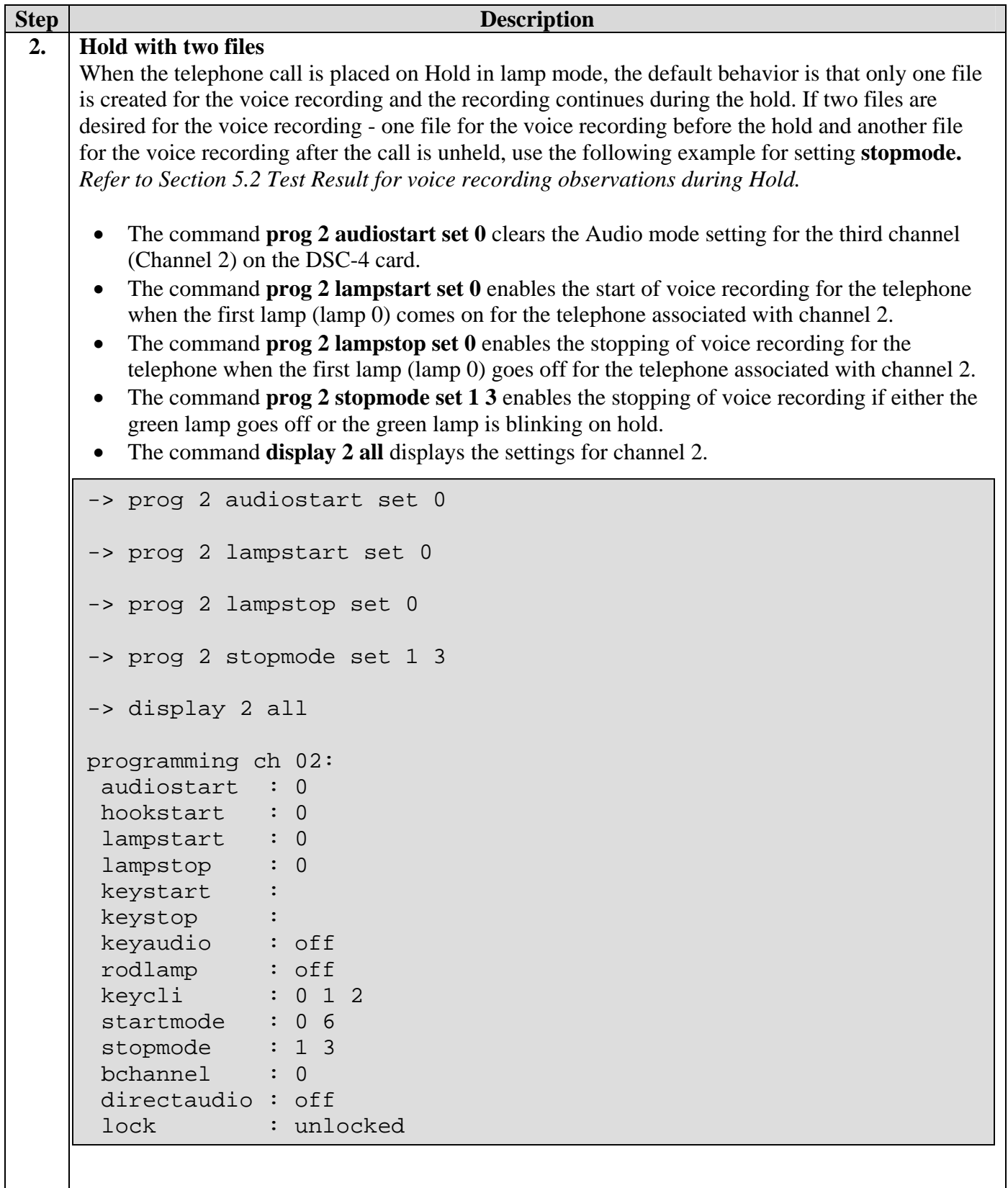

#### **3.4. Record on Demand Mode**

In this mode, the telephone user can enable/disable the voice recording on demand by pressing a preconfigured **Manual Message Waiting Indicator (man-msg-wt)** button on the telephone. Pressing the man-msg-wt button for the first time *enables* the voice recording feature in Audio start/stop mode . Pressing it again disables the voice recording feature. In order to make the record on demand work in this manner, the **rodlamp** must be configured for the associated DSC-4 channel. This feature works in conjunction with Audio start/stop mode only.

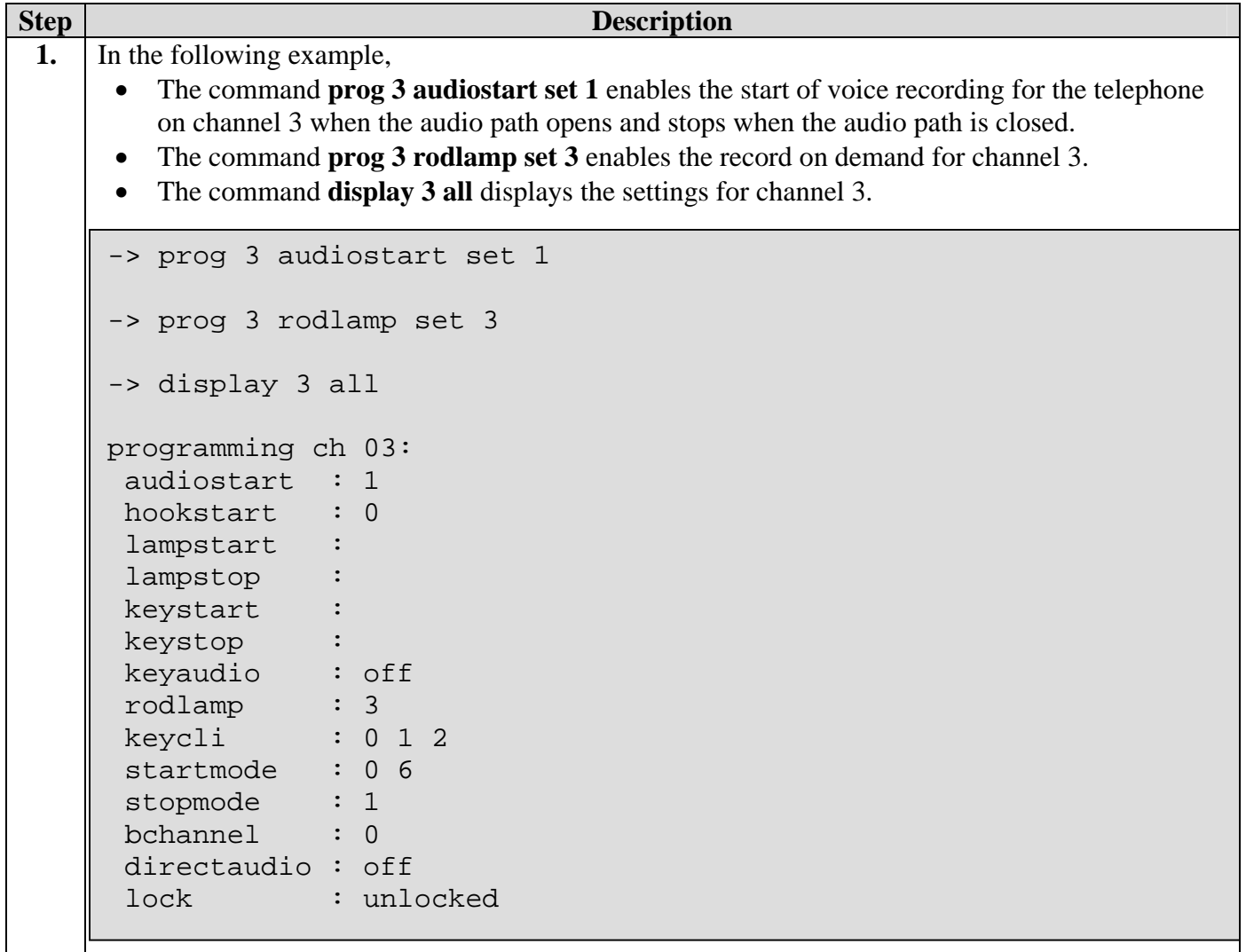

### **3.5. Playback Voice Recordings**

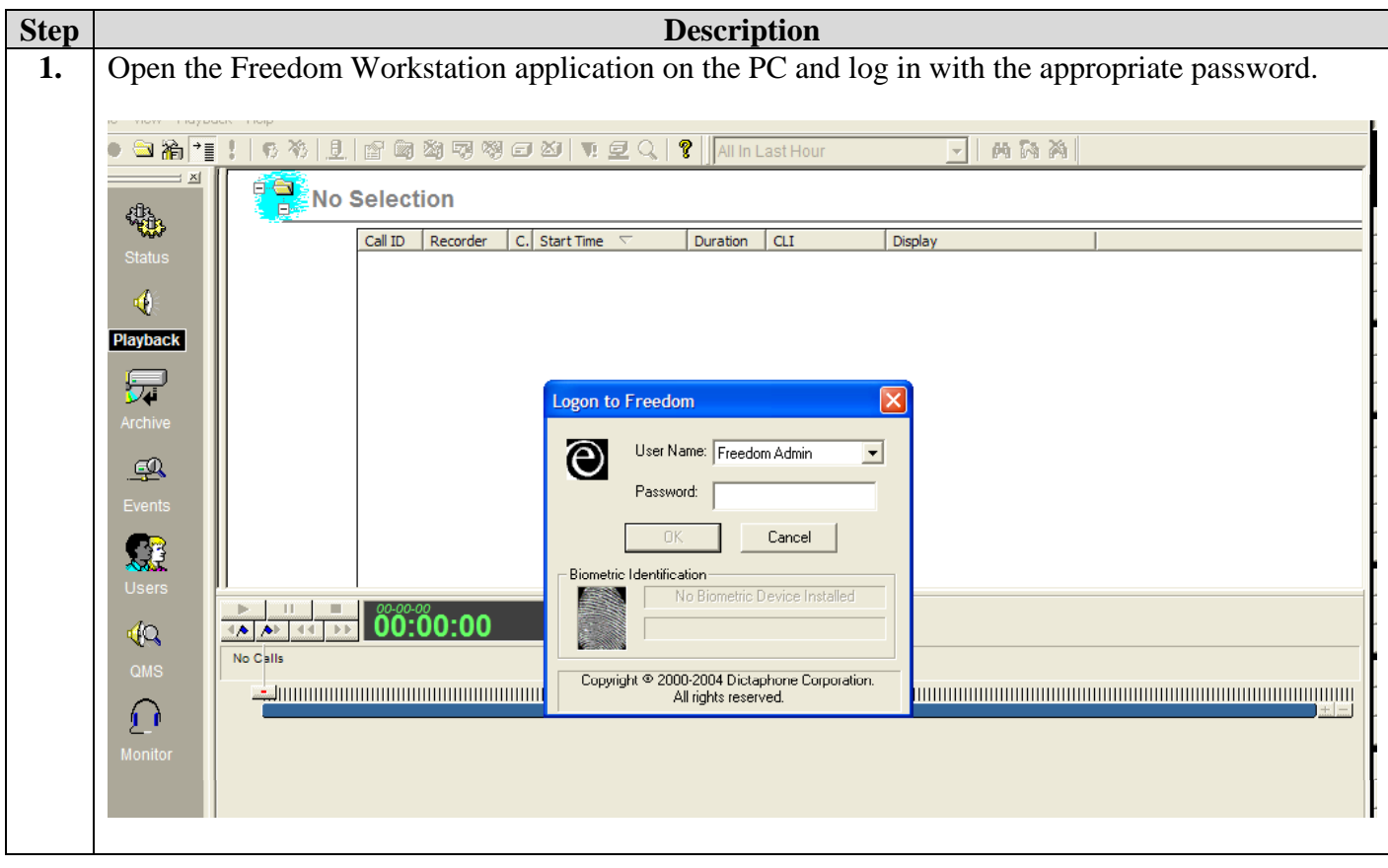

![](_page_10_Picture_65.jpeg)

# **4. Configure Avaya Communication Manager**

This section covers the procedure to configure the digital telephones via the System Access Terminal (SAT) for the Avaya Communication Manager controlling the S8700 Media Server and G600 Media Gateway.

### **4.1. Configure Digital Station**

### **4.1.1. Digital Circuit Pack**

Install a digital circuit pack in the Avaya G600 Media Gateway. Using the System Access Terminal (SAT), verify that the digital circuit pack is administered. In the following example, a TN2224B 2 wire digital circuit pack is administered for the digital telephones. The TN2224B supports up to 24 digital telephones.

```
display circuit-packs and the extra set of \sim Page 1 of 1
                        CIRCUIT PACKS 
      Cabinet: 1 Carrier: A 
Cabinet Layout: rack-mount-stack Carrier Type: rmc-port 
Slot Code Sf Mode Name 
01: TN744 D CALL CLASSIFIER 
02: TN2312 IP SERVER INTFC 
03: TN799 D CONTROL-LAN 
04: TN2302 IP MEDIA PROCESSOR 
05: TN2224 B DIGITAL LINE 
 06: TN2224 B DIGITAL LINE 
07: TN747 B CO TRUNK
08: TN464 F DS1 INTERFACE 
09: TN793 ANALOG LINE 
10: TN464 F DS1 INTERFACE 
 '#' indicates circuit pack conflict.
```
### **4.1.2. Station Attributes**

Using the SAT, add digital stations by using the **add station x** command, where x is the extension to be assigned.

- **Type:** administer the type of the station, such as **6408D+** .
- Port: administer the port on the circuit pack that the digital station is connected to, such as **1A0501**, where the station is connected to port 1 of the circuit pack in slot 1A05.

![](_page_12_Picture_158.jpeg)

#### **4.1.3. Station Buttons**

#### **Manual Message Waiting Indicator (MMWI)**

The LED associated with the Manual Message Waiting Indicator (MMWI) button on the telephone is used to enable or disable the record-on-demand mode of voice recording. The recording is enabled when the man-msg-wt button is pressed, illuminating the associated LED, and stops recording when that button is pressed again, turning the LED off. When the LED associated with man-msg-wt button is lit, the voice recording follows the behavior of the Audio start/stop Mode (i.e., the recording starts or stops when the voice path is opened or closed).

Administer a **man-msg-wt** button in the Button Assignment section of the station form. In the following example, the man-msg-wt is administered as button 4.

![](_page_12_Picture_159.jpeg)

#### **Call Appearance**

The lamp mode of voice recording tracks the status of the call appearance (**call-appr**) buttons on the telephone to activate and de-activate call recording. The lamp mode can also track the bridged call appearance (**brdg-appr**) buttons, if so desired. However, the bridged call appearance buttons are typically used for making private calls and are not enabled for voice recording in the Freedom Voice Recorder.

**Note:** In order to continue recording when the call is merged into a conference, the lamp associated with an available call appearance button should also be enabled for the Lamp start/stop mode, because the conference call shifts to the next available call appearance. Refer to Section 3.3 regarding Lamp start/stop mode.

Administer the **call-appr** and **brdg-appr** buttons in the Button Assignment section of the station form, as in the following example. The call-appr associated with button 4 should also be enabled for Lamp start/stop mode in the Dictaphone Freedom DSC-4 card so that voice recording can continue when conference is initiated by this telephone.

![](_page_13_Picture_150.jpeg)

## **5. Interoperability Compliance Testing**

The interoperability compliance testing focused on the voice recording capability of the Dictaphone Freedom Voice Recorder systems to record calls to and from the Avaya Digital telephones connected to Avaya S8700 Media Server and G600 Media Gateway. The testing was performed for two of the Dictaphone Freedom Voice Recording systems – the Combo system and the Fault Tolerant (FT) system. The digital telephones in the test configuration were enabled for the following types of triggers for voice recording:

![](_page_13_Picture_151.jpeg)

- Audio Mode to start recording when the voice path is detected
- Lamp Mode to start recording when the call appearance green lamp goes on
- Record on Demand Mode to start recording when the man-msg-wt button is pressed

### **5.1. General Test Approach**

The general approach was to make calls to and from the Avaya digital telephones – internal calls as well as trunk calls. The internal calls were made from the other Avaya digital telephones as well as the IP phones. The trunk calls were made from the ground start CO and T1 tie trunks. The basic features such as Hold, Conference and Transfer were exercised. The main objectives were to verify that:

- The calls to and from the 6400 and 8400 series digital phones and the CallMaster V and VI can be recorded.
- The calls are automatically recorded in the Freedom Voice Recorder, triggered by the audio mode or lamp mode.
- The calls can be recorded on demand using man-msg-wt button on a digital telephone.
- The calls can be played back with good quality. For incoming trunk calls, the volume of the call can be increased on the trunk leg of the call for the purpose of recording by configuring the appropriate settings in the Freedom Voice Recorder.
- The calls can be recorded for conference as well as the transferred calls.
- The calls that are put on Hold and then unheld can record either one file or two files depending upon the configured option.
- Freedom Voice Recorders can perform under load and continue voice recording after the system is back to normal.
- Power failure in the Freedom Voice recorder does not drop the calls in progress.

## **5.2. Test Results**

All test cases completed successfully. With the appropriate triggers administered for voice recording, the Freedom Voice Recorder was able to record calls with good quality, including the calls in Conference, Transfer and Hold scenarios. The following behavior was observed in some scenarios:

- 1. *Hold in Lamp Recording Mode with one file:* When an 8400 series telephone initiates Hold, the speech from that telephone is recorded during the Hold period. This may be desirable. However, if recording during Hold is not desired, either mute the call by pressing the Mute button, or configure the Lamp Mode trigger with an option to record two files to make sure the speech is not recorded during the Hold.
- 2. *Hold in Audio Recording Mode:* When a 6400 series telephone initiates Hold, two separate files are recorded – one for the speech before Hold and the other for the speech after Unhold. However, when an 8400 series telephone initiates Hold, a single file with speech from the Hold initiating telephone is recorded during the Hold period.
- 3. *Silence recorded file*: In some cases where no voice recording is expected, Freedom Voice Recorder does not record the voice appropriately. Instead of having no recording in a file at all, a separate file is created and "silence" is recorded in that file. For example, if a call is initiated from a bridged appearance on telephone 2 associated with a primary telephone 1, a file with silence is recorded associated to primary telephone 1.
- 4. *Record on Demand after power is restored:* When the power is restored on Freedom Voice Recorder after a power failure, the record-on-demand enabled station does not trigger the recording of voice calls automatically, even if the man-msg-wt lamp is lit. Press the manmsg-wt button off and on again to enable the trigger for voice recording.

# **6. Verification Steps**

The following steps may be used to verify the configuration and connectivity:

- DSC-4 line status:
	- 1. Follow the procedure in step 1 of Section 3.1 to connect a PC to a DSC-4 card.
	- 2. To verify the current line status, issue a **lines** command at the DSC-4 prompt on the PC. Verify that the result is **AAAA** for the channels **0123**.
	- 3. Repeat steps 1 and 2 for each DSC-4 card.
- Voice Recording: Make a call to a digital station. Verify that the call is recorded and can be played at the Freedom Workstation.

# **7. Support**

For technical support on the Dictaphone product line, consult [www.dictaphone.com/support](http://www.dictaphone.com/support) or contact Dictaphone Technical Support at 800-833-7776.

# **8. Conclusion**

These Application Notes illustrate the procedure for configuring the Dictaphone's Freedom Voice Recorder System – the Combo system and the FT system – for the calls generated by Avaya digital telephones (6400 and 8400 series and the Callmasters V and VI) connected to Avaya Media Servers and Avaya Media Gateways. With the appropriate configuration and connectivity, the telephone voice calls were always recorded.

## **9. Additional References**

Product documentation for Avaya products can be found at [http://support.avaya.com](http://support.avaya.com/).

Following is a list of documentation for the Dictaphone products:

Dictaphone Freedom Series

- Fault Tolerant (FT) System Hardware and Software Service Manual for Versions 1.2 and 1.3, 2/9/2004
- Hardware and Software Service Manual for Versions 1.2 and 1.3, 2/9/2004
- Accessories Service Manual, 5/10/2004
- Freedom Fault Tolerant (FT) System Read Me Before You Begin, 2/16/2004
- Read Me Before You Begin, 7/20/2001
- Dictaphone Freedom Operators Guide Version 1.3
- Dictaphone Freedom Administrators Guide Version 1.3
- Dictaphone Freedom Quick Reference Guide, 9/2002

#### **©2005 Avaya Inc. All Rights Reserved.**

Avaya and the Avaya Logo are trademarks of Avaya Inc. All trademarks identified by  $\circledR$  and <sup>TM</sup> are registered trademarks or trademarks, respectively, of Avaya Inc. All other trademarks are the property of their respective owners. The information provided in these Application Notes is subject to change without notice. The configurations, technical data, and recommendations provided in these Application Notes are believed to be accurate and dependable, but are presented without express or implied warranty. Users are responsible for their application of any products specified in these Application Notes.

Please e-mail any questions or comments pertaining to these Application Notes along with the full title name and filename, located in the lower right corner, directly to the Avaya Developer*Connection* Program at devconnect@avaya.com.